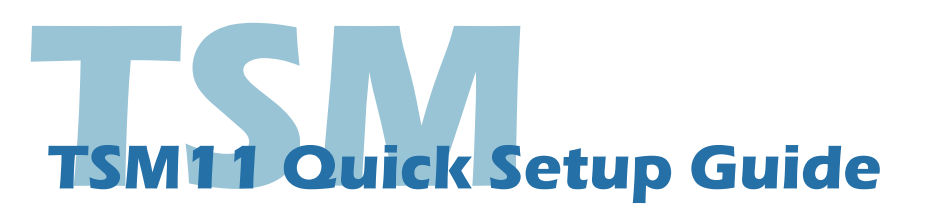

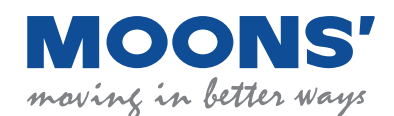

# **Requirements**

You will need these items to set-up the TSM11:

- • A 15 30 volt DC (24VDC nominal) power supply
- Download *Step-Servo Quick Tuner* software from MOONS' website
- A PC running Windows XP, Vista, Windows 7 or Windows 8 (32-bit or 64-bit)
- A mating cable(for power, I/O and communication connection, included in package)
- A RS-485 converter

# **Step1**

## **Install the Software**

Before utilizing the TSM11 Integrated Motor and *Step-Servo Quick Tuner* Software in an application, the following steps are necessary:

- a) Install the *Step-Servo Quick Tuner*
- b) Launch the software by clicking Start *Step-Servo Quick Tuner* software...Programs...MOONS'.
- c) Connect the drive to the PC using RS-422/485, it is recommended to set up in a 4-Wire configuration (see "communication" below.)

# **Step2**

## **Connect the Power Supply**

- a) Connect the power supply "+" terminal to the drive "+" terminal & the power supply "-" terminal to the drive "-" terminal using AWG26 wire.
- b) Be careful not to reverse the wires. Reversing the connection may open the internal fuse and void the warranty.
- c) If a regulated power supply is being used, there may be a problem with regeneration that can be solved with the use of a MOONS' RC880 Regeneration Clamp. Please see the MOONS' website or the TSM11 User Manual for more information.
- d) Apply power to the drive.
- e) The software will recognize the drive and display the model and firmware version.

Note: As with any integrated motor, the TSM11 must be mounted so as to provide maximum heat sinking and airflow. Keep enough space around the Integrated Motor to allow for airflow.

# **Safety Instructions**

- Only qualified personnel should assemble, install, operate, or maintain this equipment.
- • Read all available documentation before assembly and operation.
- It is vital to ensure that all system components are connected to earth ground.
- • This product contains electrostatically sensitive components that can be damaged by incorrect handling.

To Power Supply-

To Earth Ground

To Power Supply+

#### **Configure the Drive** a a) Apply power to the drive b) The software will recognize the drive & display the model **MOONS**  & firmware version b c) Setup drive control mode, and control mode settings rvo Ouick Tune d) Setup I/O settings Drive TSM11Q  $\vee$  - 3RM  $\vee$ **MOONS'**  $\sqrt{486-400-820-9661}$ Rev 1.051 Step 1: Configuration | Step 2: Tuning - Sampling | Motion Simulation | www.moons.com.cr -1. Motor Config-2. Control Mode Motor Model Speed Limit SCL (Stream Command)  $\vert$ Reverse m otor rotating direction Acc/Dec Limit 3. Control Mode Settings--4.  $I/O$  ( $X = Input, Y = Output$ )<br>Digital Input & Output | Analog Input Power-Up BaudRate  $\overline{\smash{\checkmark}}$  bit/s(bps) 9600 X1 General Purpose V FI Y1 General Purpose  $\checkmark$ V FI General Purpose  $X<sub>2</sub>$ Transmit Delay  $\boxed{2}$   $\boxed{\text{ }^{\text{}}\text{ }^{\text{}}\text{ }}$  ms Servo On when do  $X3$ c **Data Format** O Hexadecimal © Decima **Input Noise Filter(X1/X2)**<br>0.517  $\Rightarrow$  us(Pulse Width) = d 968 C KHz@50% duty cycle Position Fault Limit ⓒ 1000 Counts(1000 Steps) ○ Not Used Electronic Gearing 20000 C Steps/Rev

# **Communications**

## **Four-Wire Configuration**

#### **RS-232 to RS-422/485 4-wire Converter**

**• UT-202** is a recommended 'RS-232 to RS-422' converter from UTEK TECHNOLOGY (SHENZHEN) CO, LTD.

It only supports to establish the full-duplex (4-wire) RS-422 network.

The connection is as follows:

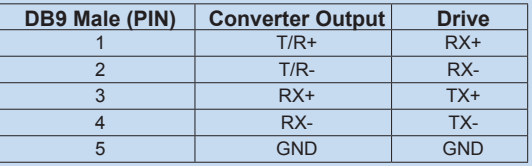

## **USB to RS-422/485 4-wire Converter**

**• UT-890** is a recommended 'USB to RS-422/485' converter from UTEK TECHNOLOGY (SHENZHEN) CO, LTD.

It supports to establish either the half-duplex (2-wire) RS-485 network or the full-duplex (4-wire) RS-422 network. The connection is as follows:

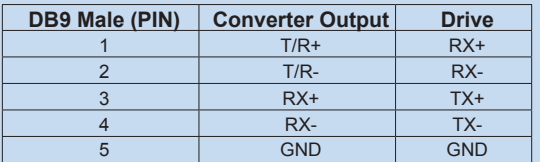

#### (http://www.szutek.cn)

## **Two-Wire Configuration**

### **RS-232 to RS-422/485 2-wire Converter**

**• UT-201** is a recommended 'RS-232 to RS-485' converter from UTEK TECHNOLOGY (SHENZHEN) CO, LTD.

It only supports to establish the half-duplex (2-wire) RS-485 network.

The connection is as follows:

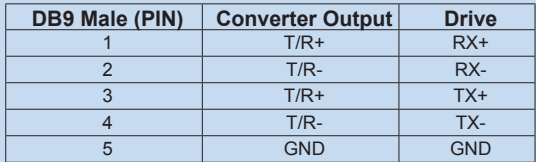

#### **USB to RS-422/485 2-wire Converters**

**• UT-890** is a recommended 'USB to RS-422/485' converter from UTEK TECHNOLOGY (SHENZHEN) CO, LTD.

It supports to establish either the half-duplex (2-wire) RS-485 network or the full-duplex (4-wire) RS-422 network. The connection is as follows $\cdot$ 

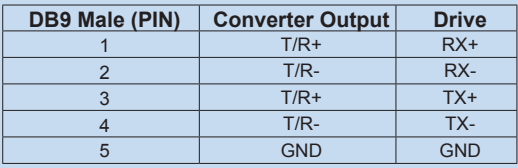

**If you have any questions or comments, please call MOONS' Customer Support: +86-4008209661, or visit us online at www.moonsindustries.com.**

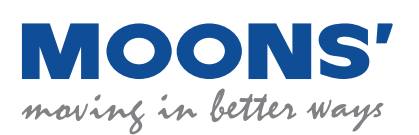

No. 168 Mingjia Road Industrial Park North Minhang District Shanghai 201107, P.R. China Tel: +86(0)21-52634688 Fax: +86(0)21-62968682 Web: www.moonsindustries.com E-mail: ama-info@moons.com.cn

**TSM11 Quick Setup Guide** CHINA/ 10TH/ AUGUST/ 2015